# **Packet Tracer : dépannage de la sécurité des ports de commutateur**

## **Topologie**

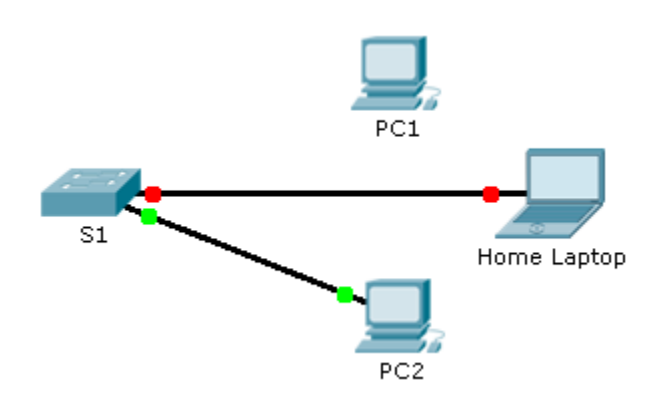

#### **Scénario**

L'employé qui utilise normalement PC1 a apporté son ordinateur portable personnel, déconnecté PC1 et connecté l'ordinateur portable à la prise de télécommunication. Après avoir rappelé que la stratégie de sécurité ne doit autoriser aucun périphérique personnel sur le réseau, vous devez rebrancher PC1 et réactiver le port.

#### **Conditions requises**

- Déconnectez **Home Laptop** et connectez **PC1** au port approprié.
	- Lorsque PC1 a été reconnecté au port du commutateur, l'état du port a-t-il changé ?
	- Entrez la commande permettant d'afficher l'état du port. Quel est l'état du port ?
	- Quelle commande de sécurité des ports a activé cette fonctionnalité ?
- Activez le port à l'aide de la commande appropriée.
- Vérifiez la connectivité. **PC1** doit maintenant être capable d'envoyer une requête ping à **PC2**.

### **Suggestion de barème de notation**

Packet Tracer est noté sur 90 points. Les réponses aux questions valent 10 points.